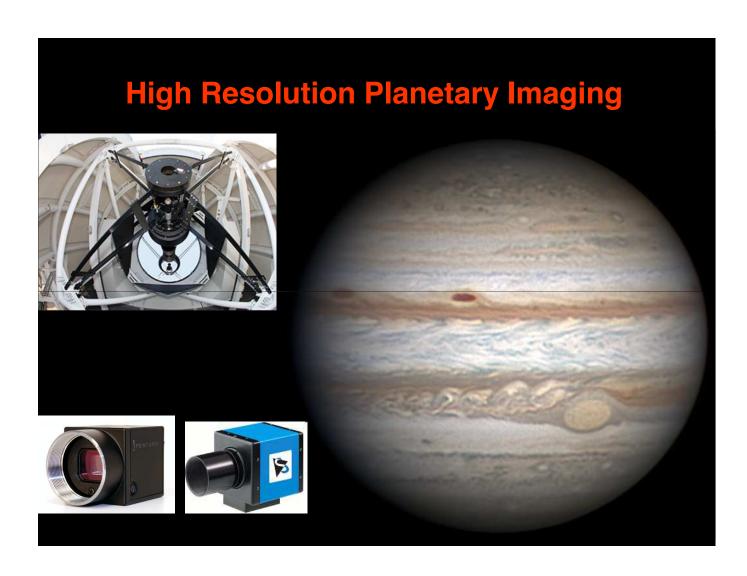

# Fighting the Atmosphere

- Getting out of the Atmosphere
- Adaptive Optics
- Lucky Imaging

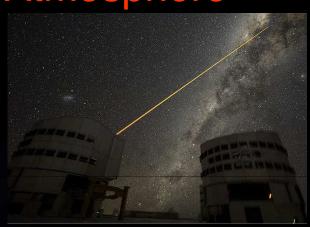

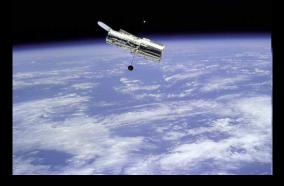

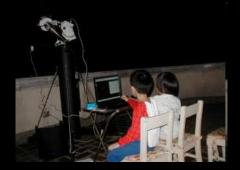

#### **Feeling Lucky**

Lucky Imaging is the process of capturing planets using a CCD video camera. A software to sort out the quality of the images. This takes allows one to take advantage of the fleeting good seeing.

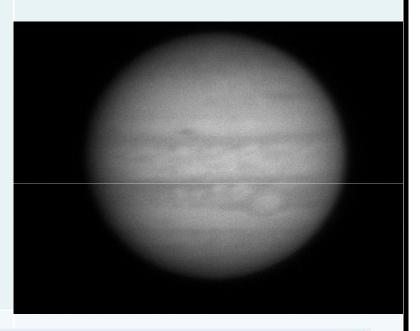

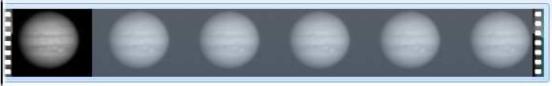

#### **Lucky Imaging**

Development of inexpensive video capture devices. (ie, Philips Toucam, Imaging Source ZWO, PtGrey, Celestron)

The advances of computer hardware and interface.

The development of processing and control software. (ie Registax and Firecapture)

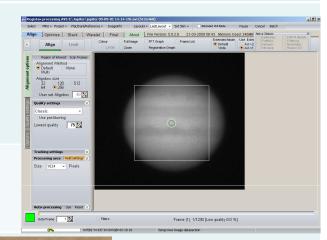

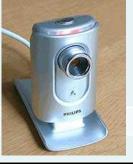

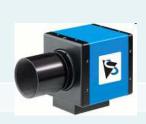

# SUMMARY Choosing the Right Equipment Imaging Workflow a. Preparation b. Image Capture c. Image Processing d. Post Processing e. Archiving

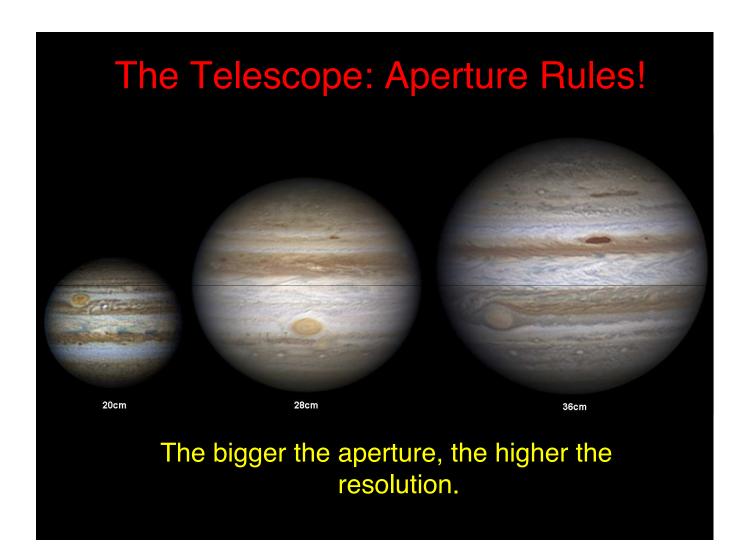

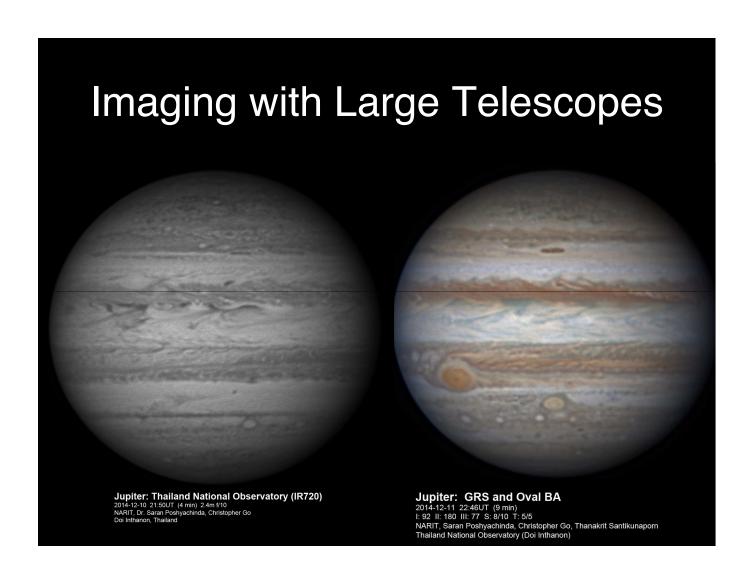

#### **The Camera**

#### **High Speed Machine Vision Industrial Camera**

Can do high frame rate with no compression. Low noise circuit. Flexible imaging capabilities.

#### Available from the following companies:

- 1. Celestron International
- 2. Point Grey Research
- 3. ZWO Optical

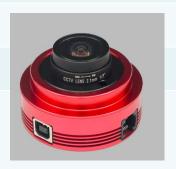

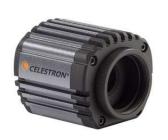

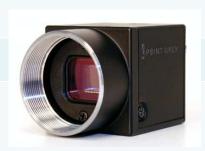

#### **Monochrome or Color**

#### **Color CCD**

Pro: Simple to Setup and Fast Processing. Very inexpensive setup.

Cons: Less sensitive CCD due to Bayer Layers. Needs to compensate for Atmospheric Dispersion.

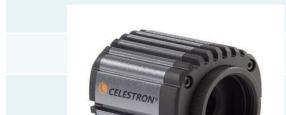

#### **Monochrome CCD**

Pro: Very Sensitive CCD, better image quality, no problem with Atmospheric Dispersion.

Cons: Expensive and Complicated Setup.

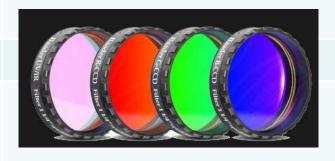

# CCD is DEAD! Long Live CMOS!

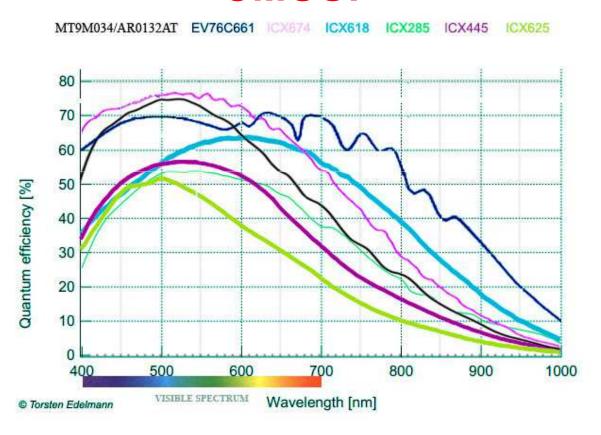

| Some Useful Accessories         |                                                                |
|---------------------------------|----------------------------------------------------------------|
| Barlow                          | Increases the image scale of the object imaged                 |
| Motorized Filter Wheels         | Allows vibration free changing of filters.                     |
| Filters:                        |                                                                |
| RGB Filters                     | To make colored image from monochrome camera.                  |
| UV, IR and Methane Band Filters | Special Filters to reveal atmospheric details on gas planets.  |
| Flip Mirror                     | Time saver in centering an object to the CCD camera.           |
| Motorized Focuser               | Allows vibration free and fine focusing                        |
| Vibration Suppression Pads      | Reduces high frequency vibration when imaging on hard surfaces |
| SHOME VER                       |                                                                |

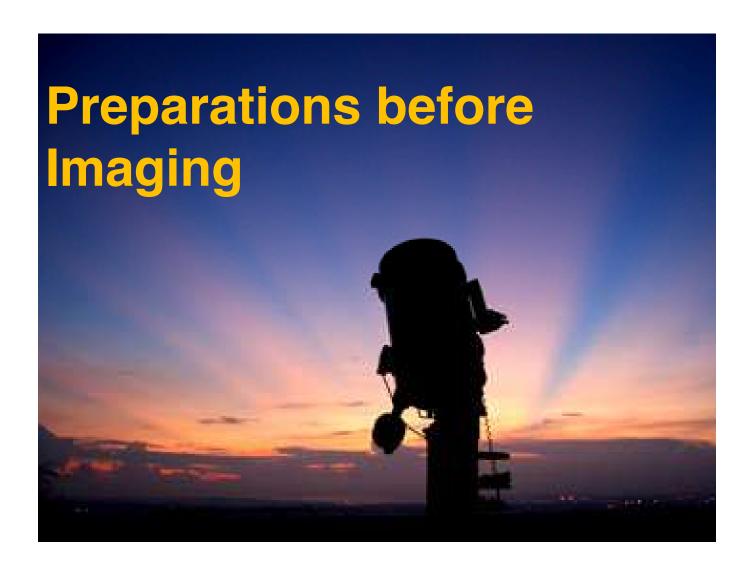

## Location, Location, Location

- Best place to do planetary imaging is at the area close to the equator (where planets are higher), and close to the sea.
- Stay away from heat sources (legain conditioning system, chimneys, hot asphalt, etc.)
- The three most important thing in getting quality planetary image are: seeing, seeing and seeing!

## **COOL YOUR OTA**

It is very important that the telescope is at ambient temperature. Tube currents KILL seeing!

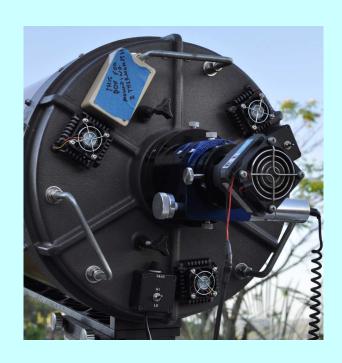

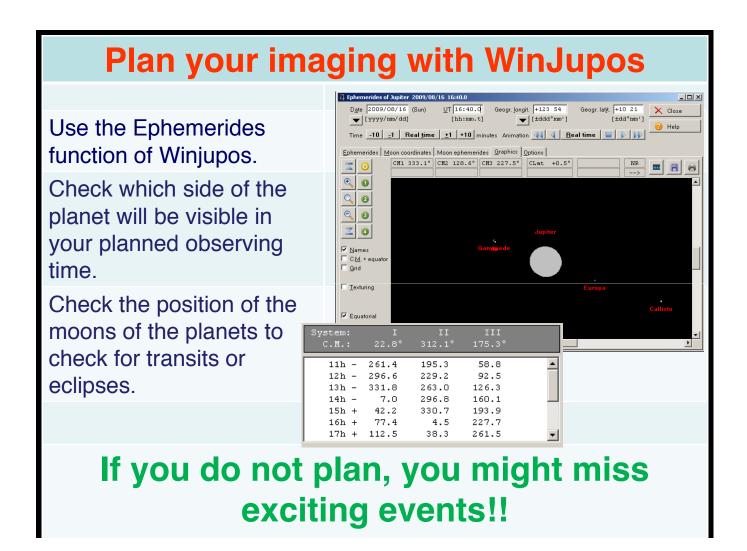

#### **The 2009 Quad Transit at Saturn**

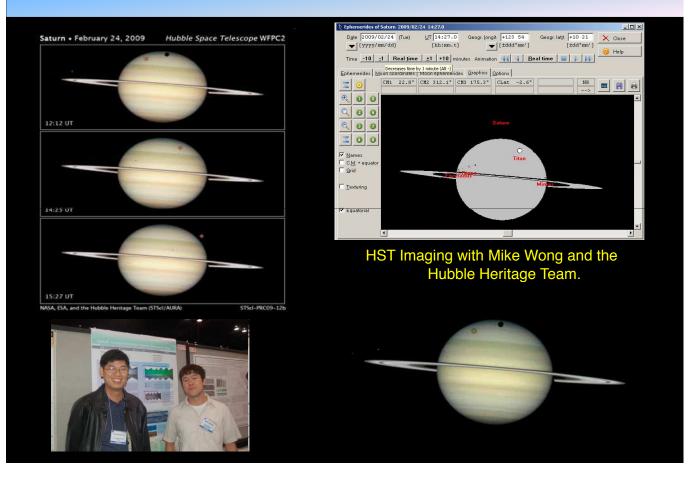

# Ganymede/lo Eclipse!

A very rare Solar Eclipse on Jupiter's moon Ganymede by volcanic lo!

This image sequence was taken using a Celestron C11 telescope with a DMK21F04 Camera.

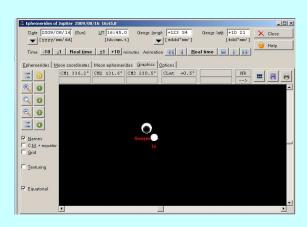

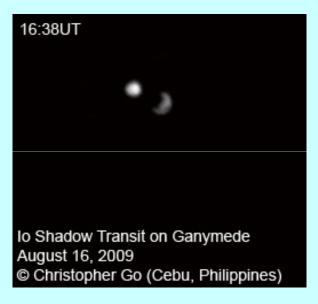

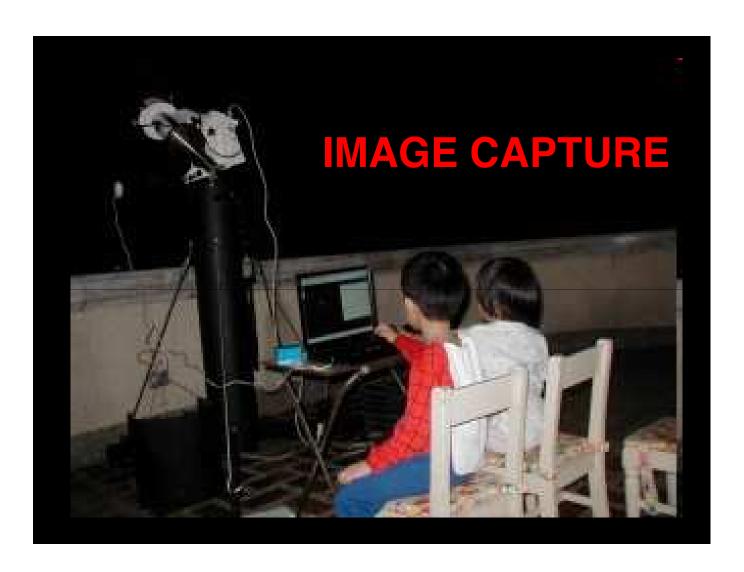

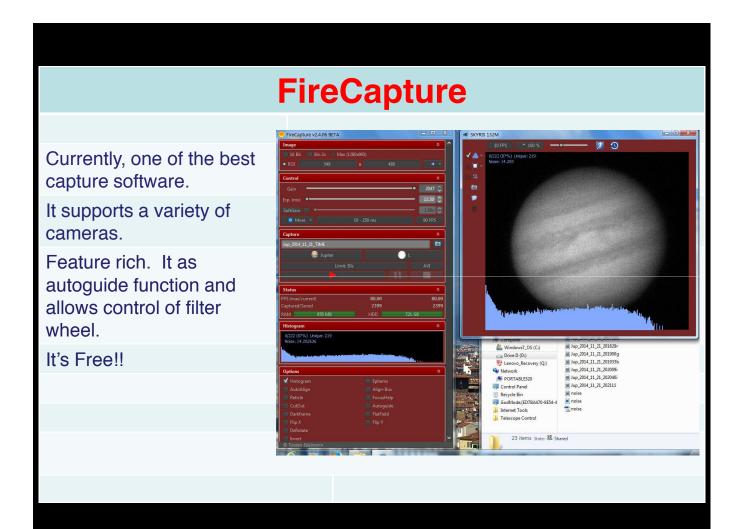

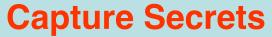

Find the sweet spot of your imaging system. Have a capture routine for each target object.

Make sure your filename includes the UT date and time.

Use the fastest frame rate possible.

Don't be afraid to push gain to 100%.

Turn off Gamma!!

Spend time to focus the telescope.

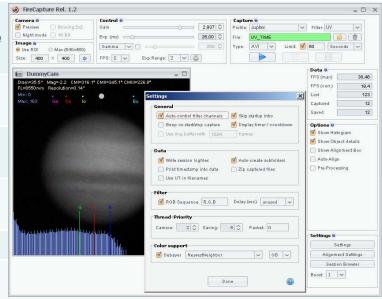

Use Region of Interest (ROI) to reduce file size for faster processing.

Final Image Quality Depends on your capture quality. So be patient!

#### **Jupiter**

Keep histogram level around 80-90% on all channels.

Keep total integration time below 2 minutes.

Use focal length of around 30X of your aperture 5 micron pixel cameras and 20X the aperture for 3.75 micron cameras.

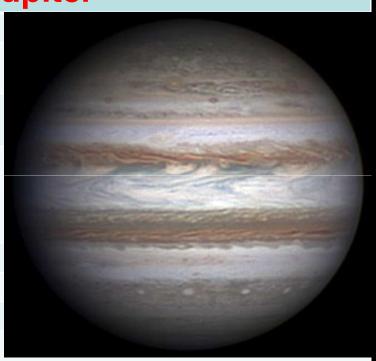

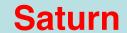

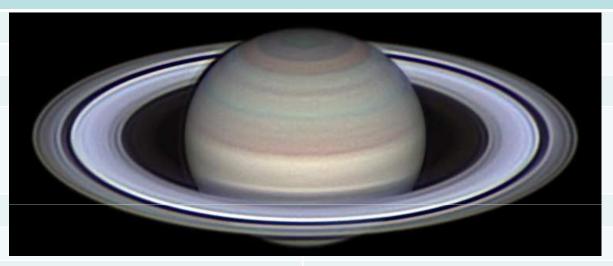

Saturn has very low surface brightness.

Use 50% histogram level for red and green and 30% for blue.

Keep total integration time to around 3 minutes.

Use Winjupos Derotation so that the final image will be smooth.

#### Mars

Use focal length around 50X the aperture for 5 micron pixel cameras and 30X the aperture for 3.75 micron cameras.

Keep histogram level of the Red Channel at around 80-90%. Keep Green at around 60-70% and Blue around 30-40%.

Total integration time can be as long as 4 minutes.

UV-IR should be blocked to get true colors. Make sure your blue channel has no IR leakage.

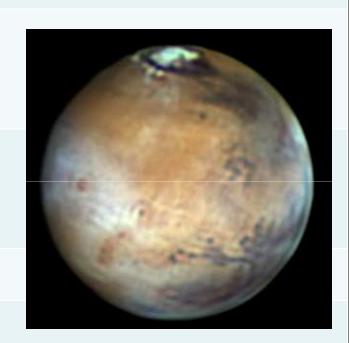

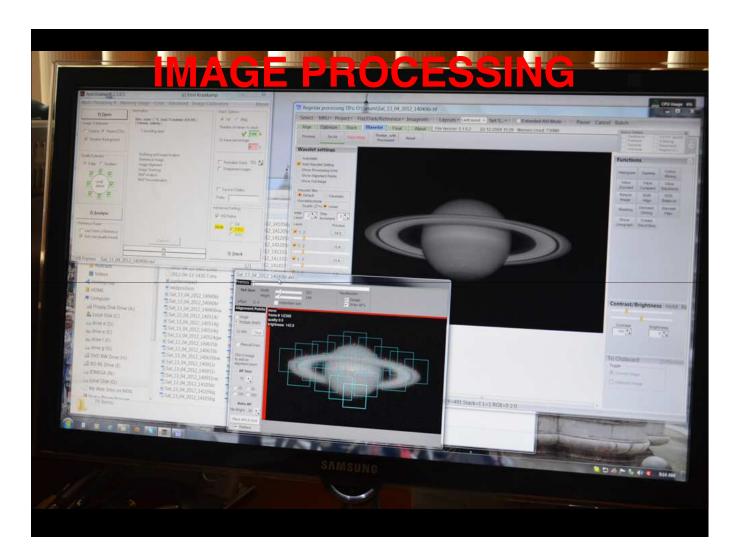

# Registax

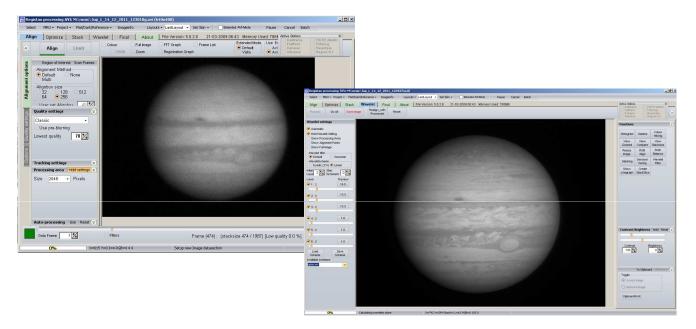

This is the software that revolutionized Planetary Imaging. This software has excellent controls and features. Allows the use of dark and flat correction. It has an excellent sharpening wavelet tool.

#### AutoStakkert!!

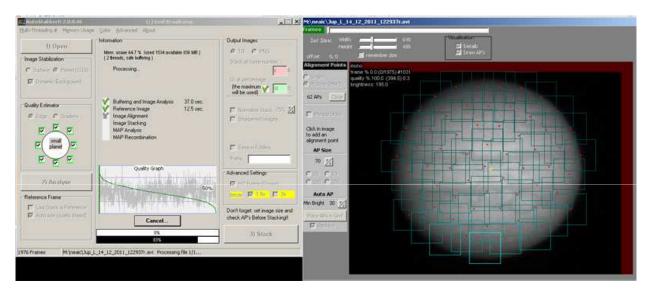

Pro: AutoStakkert is easier to use and better results vs Registax. Process the image faster and automatically aligns the image.

Con: Few controls. Not very intuitive to use.

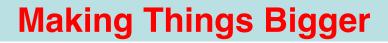

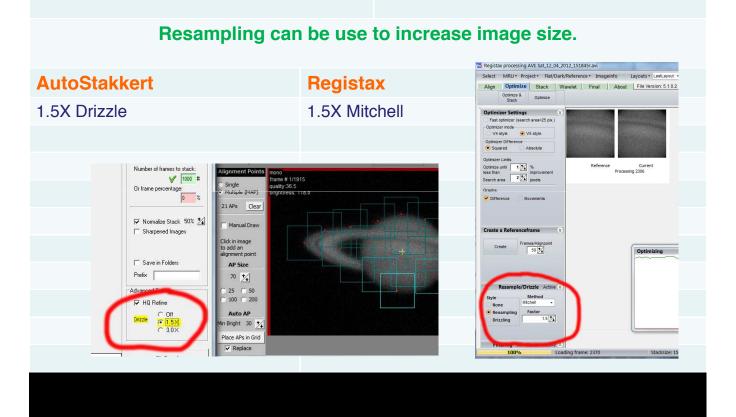

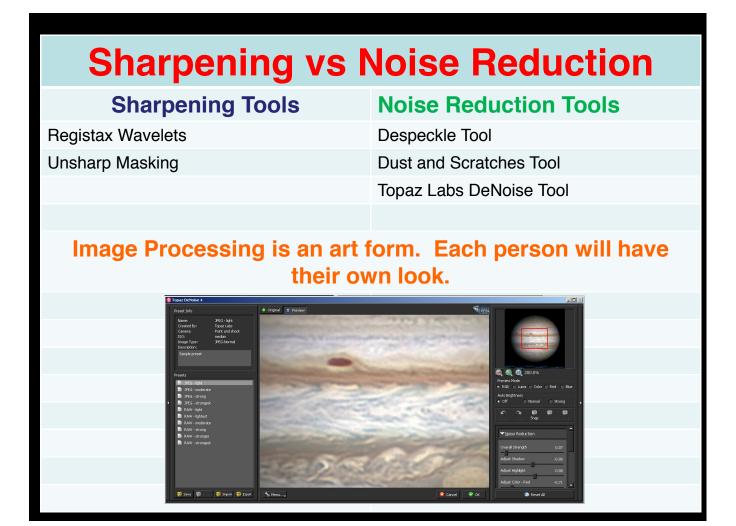

# WinJupos DeRotation: The Next Revolution in Planetary Imaging

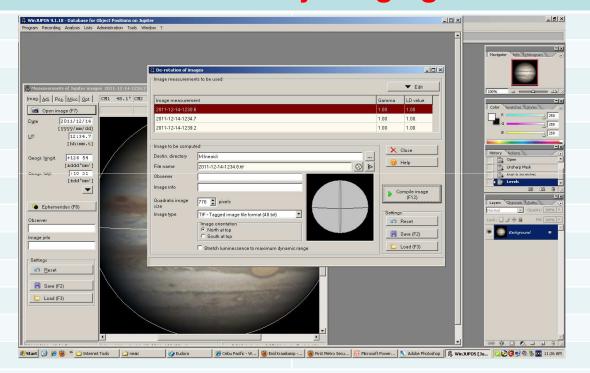

WinJupos DeRotation module allows imagers to go past the time limits set my the rotation of the planets.

#### 1. Image Measurement

- a. Capture multiple image sequence for a span of 15-20 min.
- b.Open Image in Image measurement window. Input the date and time the image was taken.
- d. The outline has to be adjusted by:
- -Use the Arrow Keys to go move the outline.
- -N to rotate the outline clockwise and P to rate it counterclockwise.

- -Use Page Up and Down to increase or decrease the size of the outline.
- c. Press F11 to automatically adjust the outline.
- e. Save the measurement in .ims file.
- f. Repeat with all images.

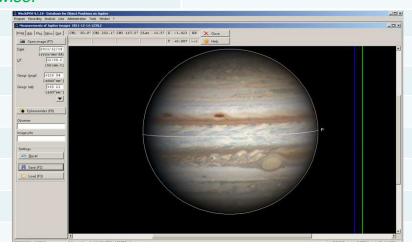

#### 2. De-Rotation

- a. The der-otation module can be found under the tools menu.
- b. Press Edit and Add each of the IMAGE MEASUREMENT FILES you want to stack.
- c. Choose the output file type and image orientation you want your final image to look.
- d. Press COMPILE IMAGE.

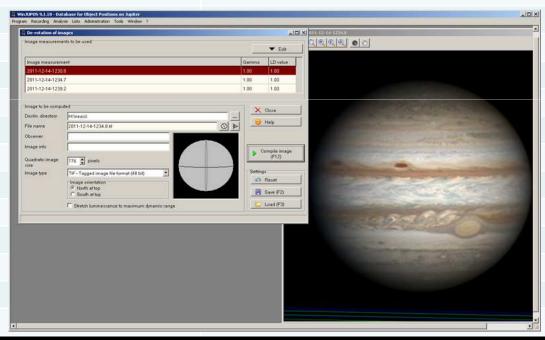

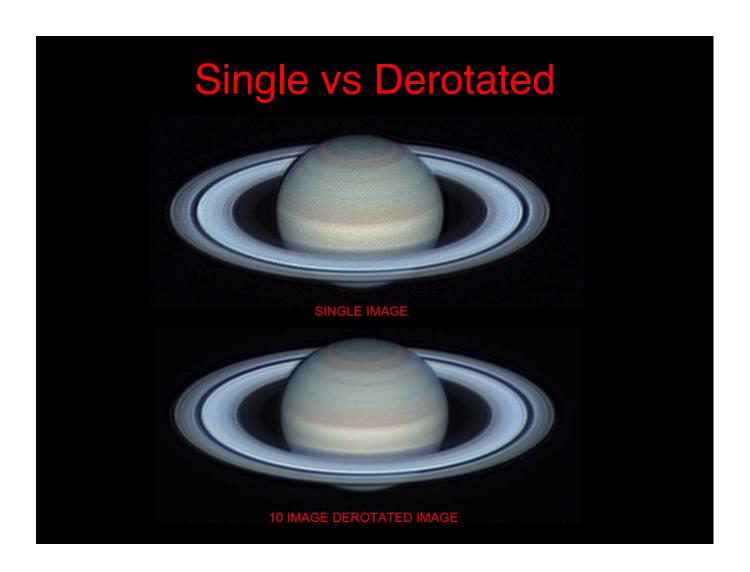

#### **The Work Flow**

#### **Capture Workflow**

- 1. For RGB: capture continues RGB sets. When seeing is good, capture 4 sets for amateur telescopes. For 1m and above, capture 15 sets of RGB.
- 2. For IR, CH4 and UV, capture 4 continuous capture for amateur telescopes and 15 for 1m and above.

#### **Processing Sequence:**

- 1. Process all captured data in Autostakkert.
- 2. Apply Registax Wavelets.
- 3. Combine RGB in Photoshop.
- 4. In Winjupos, do image measurement for each RGB file.
- 5. Derotate

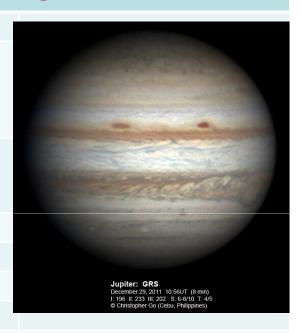

### **The Final Image**

- 1. North or South up?
- 2. Use UT time of the green channel if your are doing RGB.
- 3. Include Central Meridian info. This info can be obtained with WinJupos Ephemerides Tool.

For Jupiter and Saturn Include the THREE Central Meridian Info.

- 4. Include observer information Name and Location.
- 5. When using De-Rotation indicate your total capture time.

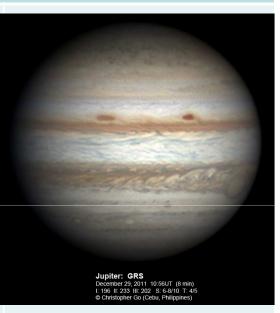

### **Post Processing/Archiving**

Review all Jupiter and Saturn videos for possible impacts using the Jupiter Impact Detection Software.

Archive your data! Use compression to reduce data volume.

Burn compressed archives on Blue-Ray Discs or store on removable hard drives.

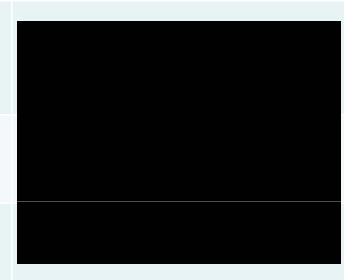

| Software/Hardware Info  |                                                                           |  |
|-------------------------|---------------------------------------------------------------------------|--|
| <b>Capture Software</b> |                                                                           |  |
| FireCapture             | http://firecapture.wonderplanets.de/                                      |  |
|                         |                                                                           |  |
| Stacking Software       |                                                                           |  |
| Registax                | http://www.astronomie.be/registax/                                        |  |
| AutoStakkert 2.0        | http://www.autostakkert.com/                                              |  |
| Winjupos                | http://www.grischa-hahn.homepage.t-<br>online.de/astro/winjupos/index.htm |  |
| <b>Camera Companies</b> |                                                                           |  |
| Celestron               | http://www.celestron.com/                                                 |  |
| Point Grey Research     | http://www.ptgrey.com                                                     |  |
| ZWO Optical             | http://www.zwoptical.com/Eng/cameras/                                     |  |